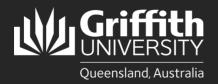

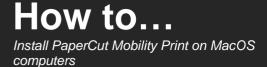

## Introduction

The Mobility Print method of connecting to the Griffith PaperCut print system is expected to work on almost any device running one of the four supported operating systems:

- Windows
- Apple macOS
- Android
- Apple iOS

Note: Using and installing PaperCut Mobility Print will only work while connected to the Griffith network (physical or wireless on campus) or Griffith VPN.

Mobility Print is generally recommended for use on personal (non-Griffith owned) devices.

Griffith-owned devices will normally use an alternative PaperCut Print-Deploy client. That client enables use of some advanced printing features (including finishing and stapling) not supported by Mobility Print.

## Step 1: Download the PaperCut Mobility Print client

- In a web browser go to the following URL: <u>https://printlb.griffith.edu.au:9164/setup</u>
- 2 The system will usually automatically identify the type of device you are using. Click the **Download** button.

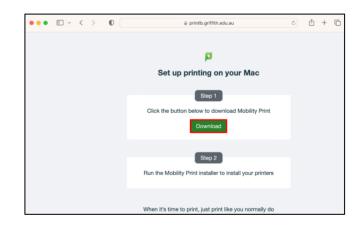

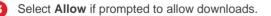

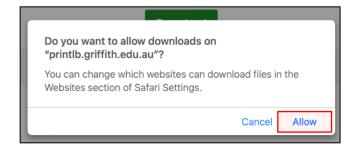

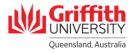

## Step 2: Install the PaperCut Mobility Print client

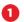

3

A

Double-click on the downloaded .pkg file to open.

2 Click Continue.

Select Continue at the Software license agreement.

Select the installation location then click **Install** to continue.

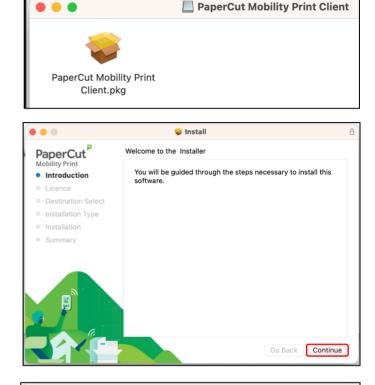

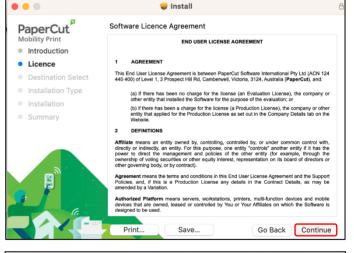

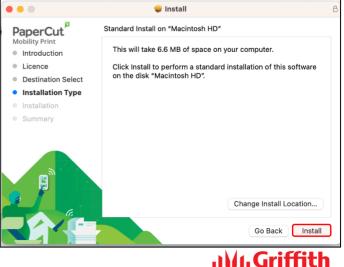

UNIVERSITY

Queensland, Australia

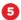

6

2

Enter your credential details for your Mac, then select **Install Software**.

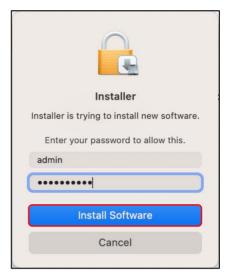

The Mobility Print client installation will run.

Once the installation has completed, select Close.

(When ready to print) Select the **Myprint\_Staff** or **Myprint\_Student** print queue (depending on your affiliation).

| 3 | The first time you print you will be asked to logon to |
|---|--------------------------------------------------------|
|   | the Print System.                                      |

Enter your Griffith sNumber and Griffith password.

(Recommended) Tick the **Remember this password** in my keychain option.

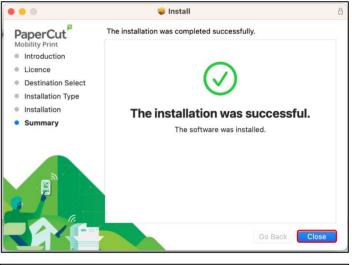

| Print                                 |   |
|---------------------------------------|---|
| Hyprint_Student (Virtual Print Queue) | ٥ |
| None                                  | ٥ |
|                                       |   |

|    | Enter your na  | me and password for the printer  |
|----|----------------|----------------------------------|
|    | "Myprint_Star  | ff".                             |
|    | Name:          | s12345678                        |
|    | Password:      | ••••••                           |
|    | Rememb         | per this password in my keychain |
|    |                | Cancel                           |
| Pr | ocessing page: | 1                                |
| -  |                | Cancel                           |

For more information contact: **Digital Solutions | Corporate Services** Ph (07) 3735 5555 (Brisbane) | (07) 5552 5555 (Gold Coast) Email <u>ithelp@griffith.edu.au</u> griffith.edu.au/digital-solutions

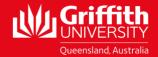